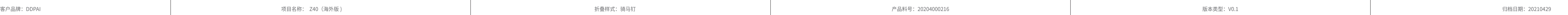

设计人员:曾丽苗

复查人员:罗琴

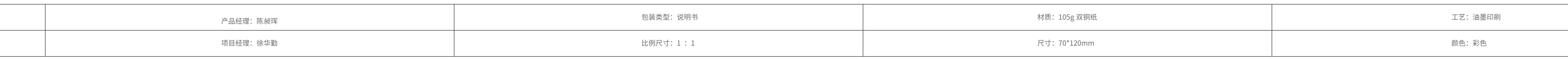

Нажмите кнопку для выбора<br>параметров.<br>Нажмите кнопку для включения / выключения записи. Нажмите кнопку для открытия

 $\bullet$   $\bullet$   $\bullet$   $\bullet$ 

 $\begin{tabular}{|c|c|c|c|} \hline \quad \quad & \quad \quad & \quad \quad \\ \hline \quad \quad & \quad \quad & \quad \quad \\ \hline \quad \quad & \quad \quad & \quad \quad \\ \hline \quad \quad & \quad \quad & \quad \quad \\ \hline \quad \quad & \quad \quad & \quad \quad \\ \hline \quad \quad & \quad \quad & \quad \quad \\ \hline \quad \quad & \quad \quad & \quad \quad \\ \hline \end{tabular}$ 

# $\begin{tabular}{|c|c|c|c|} \hline \quad \quad & \quad \quad & \quad \quad & \quad \quad \\ \hline \quad \quad & \quad \quad & \quad \quad & \quad \quad \\ \hline \quad \quad & \quad \quad & \quad \quad & \quad \quad \\ \hline \quad \quad & \quad \quad & \quad \quad \\ \hline \quad \quad & \quad \quad & \quad \quad \\ \hline \quad \quad & \quad \quad & \quad \quad \\ \hline \end{tabular}$  $\begin{array}{c} \bullet \\ \bullet \\ \bullet \end{array}$

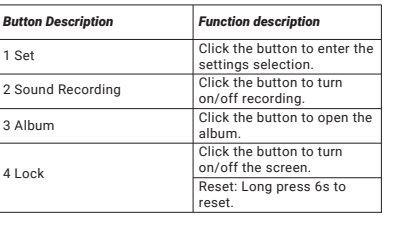

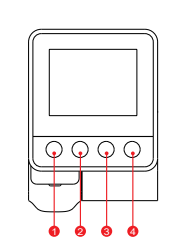

## *2.*Select "Device > Entering" tab, this will bring you to the preview page.  $\leftarrow$  + ...  $+$ Now&back Capture Emergency  $\begin{array}{ccc} & \circ & \circ & \\ \circ & \circ & \circ & \\ \circ & \circ & \circ & \\ \circ & \circ & \circ & \\ \circ & \circ & \circ & \end{array}$ Entering

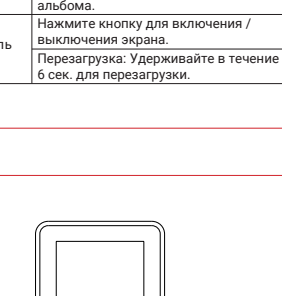

*6 APP INSTRUCTION*

screen show.

# *Install DDPAI App*

*1.*Keep the Dash Cam and mobile phone within 2.5meters. *2.*Launch DDPAI App, tap on "Device > Connect new

devices".<br>**3.**Choose your DDPAI Dash Cam from the network<br>list(For Android system, App will start to search Dash<br>Cam network automatically. For iOS phone: turn on<br>WLAN from "Settings ->WLAN"). The Dash Cam's default<br>SSID (

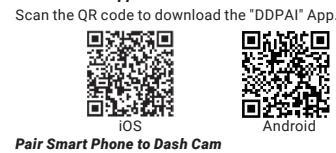

*2.*Запустите приложение DDPAI, нажмите на" оборудование > Подключить новое устройство". **3.**Выберите ваш видеорегистратор DDPAI из списка<br>сетей (Для системы Android приложение начнет<br>поиск сети видеорегистратора автоматически. Для<br>системы iOS включите WLAN в меню «Настройки<br>->WLAN»). Идентификатор SSID видео

*4.*Enter the password (the default password is '1234567890'). *5.*Enter DDPAI App, wait a few seconds until the preview *Preview*

 $\fbox{Divice} \begin{tabular}{|c|c|c|c|} \hline \quad \quad & \quad \quad & \quad \quad \\ \hline \begin{tabular}{|c|c|c|} \hline \quad \quad & \quad \quad & \quad \quad \\ \hline \quad \quad & \quad \quad & \quad \quad \\ \hline \quad \quad & \quad \quad & \quad \quad \\ \hline \quad \quad & \quad \quad & \quad \quad \\ \hline \end{tabular} \end{tabular} \begin{tabular}{|c|c|c|} \hline \quad \quad & \quad \quad & \quad \\ \hline \quad \quad & \quad \quad & \quad \\ \hline \quad \quad & \quad \quad & \quad \quad \\ \hline \quad \quad & \quad \$ 

Rotate your smart phone or press expand in lition, turn<br>the preview screen to landscape mode.

**4.**Введите пароль<br>(пароль по умолчанию: 1234567890). **5.**Войдите в приложение DDPAI и подождите несколько секунд, пока не отобразится экран

*1.*Open the DDPAI App, and add your Dash Cam.

Нажмите и перетащите влево/вправо временную шкалу внизу экрана, чтобы создать начальную точку записи, которую необходимо просмотреть. Затем, когда выбор сделан, нажмите на пиктограмму или огда высор оделап, пажмите на пиктограмму или<br>юдождите 5 сек. для буферизации. Теперь можно

> $\begin{array}{cccc} \text{Crop} & \text{Crop} & \text{Crop} & \text{Crop} & \text{Crop} & \text{Crop} \text{Crop} \\ \text{Crop} & \text{Crop} & \text{Crop} & \text{Crop} \text{Crop} \text{Crop} \text{Crop} \text{Crop} \text{Crop} \text{Crop} \text{Crop} \text{Crop} \text{Crop} \text{Crop} \text{Crop} \text{Crop} \text{Crop} \text{Crop} \text{Crop} \text{Crop} \text{Crop} \text{Crop} \text{Crop} \text{Crop} \text{Crop} \text{Crop} \text{Crop}$

 $\begin{picture}(60,6) \put(0,0){\line(1,0){155}} \put(15,0){\line(1,0){155}} \put(15,0){\line(1,0){155}} \put(15,0){\line(1,0){155}} \put(15,0){\line(1,0){155}} \put(15,0){\line(1,0){155}} \put(15,0){\line(1,0){155}} \put(15,0){\line(1,0){155}} \put(15,0){\line(1,0){155}} \put(15,0){\line(1,0){155}} \put(15,0){\line(1,0){155}} \put$ 

.<br>посмотреть запись.

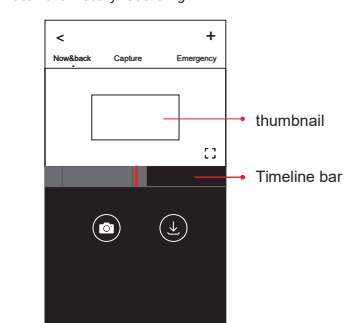

#### Tap and left/right drag timeline bar at the screen bottom *Playback*

to create the starting point of the recording you wish to preview, then tap on thumbnail when you have made your selection, or wait for 5 sec for buffering, now you can watch the history recording.

4.Wprowadzić hasło (domyślne hasło to "1234567890") *5.*Wejdź do aplikacji DDPAI i poczekaj kilka sekund, aż

Po obróceniu smartfonu lub naciśnięciu przycisku trybu<br>pełnoekranowego 〔.〕 na ekranie pojawi się widok w<br>orientacji poziomej.

 $\circ$   $\circ$ 

#### *1.*Tap and left/right drag timeline bar at the screen bottom to create the starting point of the recording you *Download Video Files*

wish to download, then tap on thumbnail when you have made your selection, or wait for 5 sec for buffering, to enter the download start screen. 2.Tap on  $\bullet$  from preview screen to enter the download interface. *3.*After the video has finished downloading, click "Complete".

**1.**Нажмите и перетащите влево / вправо шкалу<br>шкалы времени в нижней части экрана, чтобы<br>создать начальную точку записи, которую вы<br>хотите загрузить, затем нажмите миниатюру, когда<br>сделаете свой выбор, или подождите 5 сек

www.ddpai.com feedback@ddpai.com

**B** DDPAI Technology Co., Ltd

Floor 12, Yihua finance building, Software Park, Yuehai Sub district, Nanshan district, Shenzhen

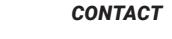

#### *6 ИНСТРУКЦИЯ ДЛЯ ПРИЛОЖЕНИЯ*

1.Dotknij i przeciągnij pasek czasu w lewo / w prawo<br>na dole ekranu, aby utworzyć punkt początkowy filmu,<br>który chcesz pobrać, a następnie dotknij miniatury<br>po dokonaniu wyboru lub poczekaj 5 sekund na<br>buforowanie, aby wej **3.**Po zakończeniu pobierania pliku wideo kliknij<br>"wykonać". *2.*Dotknij z ekranu podglądu, aby przejść do interfejsu pobierania.

*Установить приложение DDPAI*

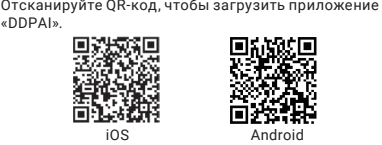

*Сопряжение смартфона с видеорегистратором 1.*Держите диктофон и мобильный телефон в пределах 2,5 метров.

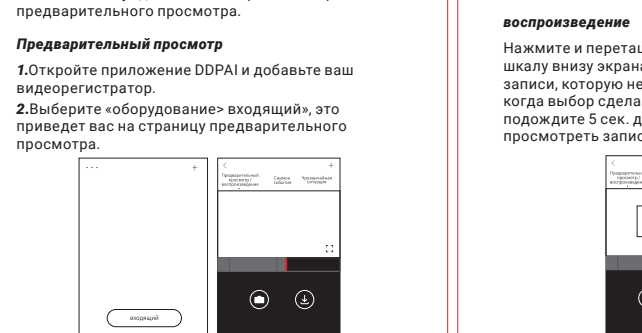

завершения закрытия крышки.<br> **4.**Используя монтажный инструмент, поднимите<br>
кромки лобового стекла / молдинга и заправьте<br>
шнур питания.<br> **14.**<br>
автомобильному зарядному устройству<br>
(подключенному к разьему прикуривателя) кромки лобового стекла / молдинга и заправьте<br>шнур питания. Подключите видеорегистратор к<br>автомобильному зарядному устройству<br>(подключенному к разъему прикуривателя) и шнуру питания.

Поверните смартфон или нажмите на значок *Скачать видео файлы* разворачивания . Переключите экран

предварительного просмотра в ландшафтный режим.

zamontowana z zaprac *2.*Otwiera osłonę ochronną otworu kart TF, wkłada kartę pamięci do otworu, zwraca uwagę na przednią i tylną

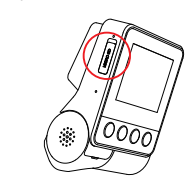

*4.*Za pomocą narzędzia instalacyjnego unieść krawędź uszczelki przedniej szyby i umieścić pod nią przewód<br>zasilający. Podłączyć kamerę do ładowarki<br>samochodowej (podłączonej do gniazda zapalniczki<br>samochodowej) przewodem zasilającym.

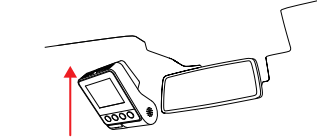

*3.*По окончании загрузки видео нажмите

«выполнено».

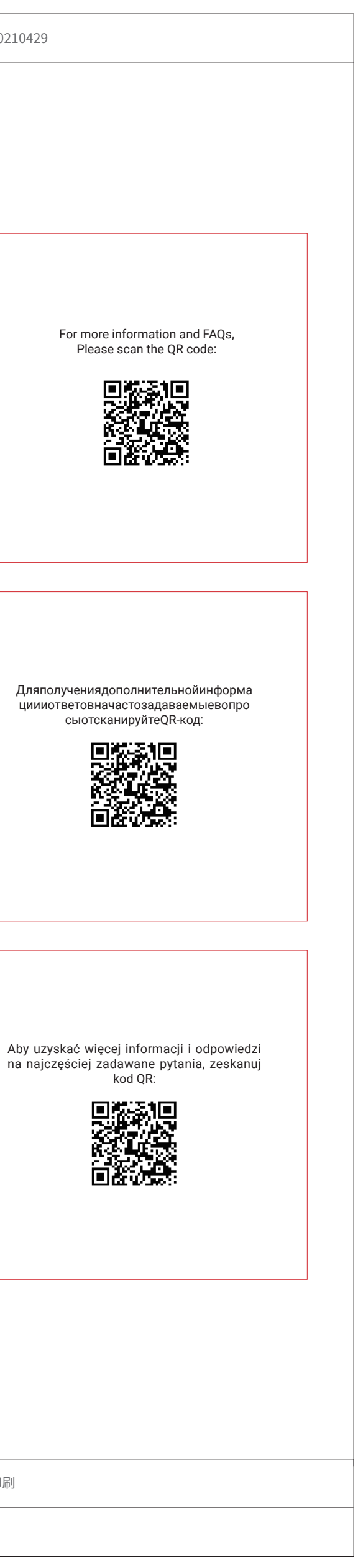

www.ddpai.com

feedback@ddpai.com

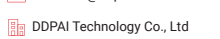

#### *4 LED INDICATOR INSTRUCTION*  $\overline{a}$  and  $\overline{a}$  are the set of  $\overline{a}$  and  $\overline{a}$  are the set of  $\overline{a}$  and  $\overline{a}$  are the set of  $\overline{a}$

Шэньчжэнь, район Наньшань, подрайон Юэхай, Софтвэа парк, здание Ихуа Файненс, этаж 12

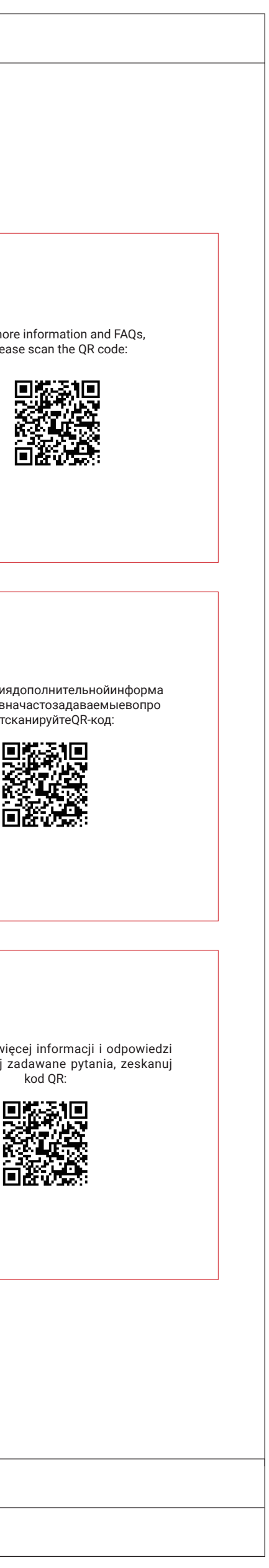

*КОНТАКТЫ*

## *6 INSTRUKCJA OBSŁUGI APLIKACJI*

Zeskanuj kod QR, aby pobrać aplikację "DDPAI". *Zainstaluj aplikację DDPAI*

#### *Parowanie smartfonu z kamerą*

*Podgląd*

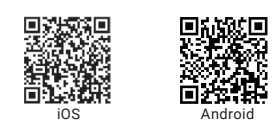

*1.*Trzymaj rejestrator jazdy i telefon komórkowy w promieniu 2,5 metra.

2.Uruchomić aplikację DDPAI,Kliknij "Urządzenie»<br>Podłącz nowe urządzenie".<br>3.Wybrać kamerę DDPAI z listy sieciowej (w przypadku<br>systemu Android aplikacja rozpocznie przeszukiwanie<br>sjeci automatycznie. W telefonie z systeme

*1.*Otworzyć aplikację DDPAI i dodać kamerę

 $\frac{1}{2}$ 

2.Wybierz "Urządzenie> wchodzić",spowoduje to

samochodową.

przejście do strony podglądu.

pojawi się ekran podglądu.

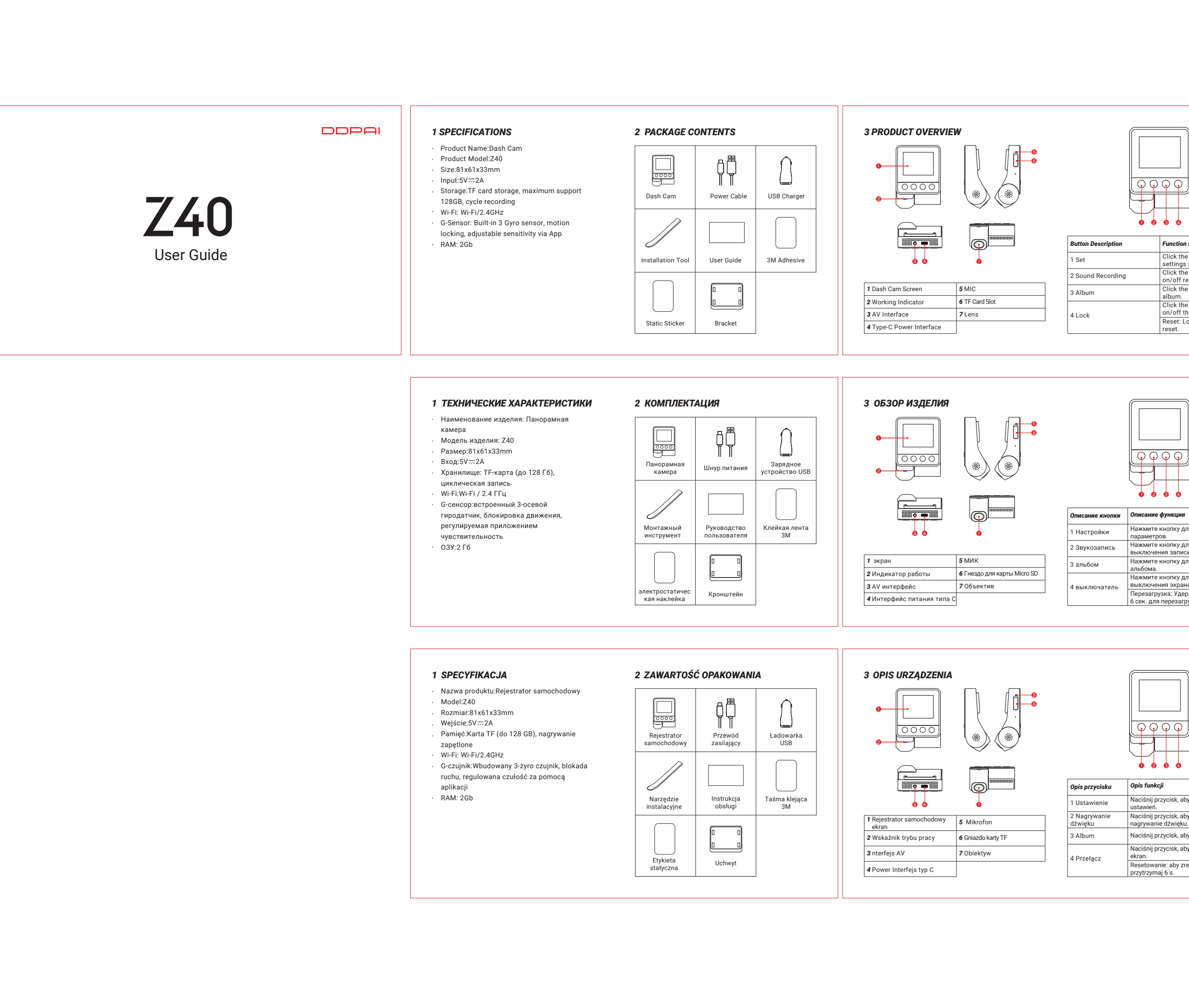

**DDPAI** 

nacisnąć pasek czasu (na dole ekranu) z lewej/prawej strony, aby ustawić punkt początkowy odtwarzania nagrania, następnie, po dokonaniu wyboru, nacisnąć miniaturę lub poczekać 5 s na przeładowanie obrazu, aby rozpocząć odtwarzanie nagrania.

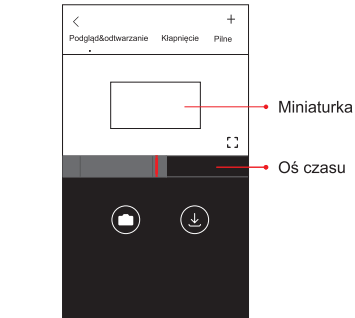

#### *odtwarzanie Pobieranie plików zdjęć*

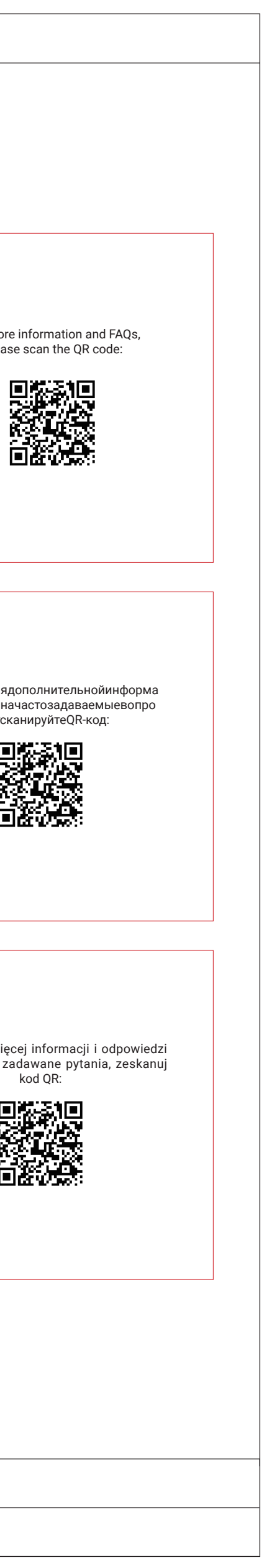

# www.ddpai.com

feedback@ddpai.com **BR** DDPAI Technology Co., Ltd

12 piętro, biurowiec Yihua, Park Oprogramowania, poddzielnica Yuehai, dzielnica Nanshan, Shenzhen

# *KONTAKT*

*2.*Open the protection cover of TF card slot, insert the memory card into the slot, pay attention to the front and back sides, and close the protection cover after completion.

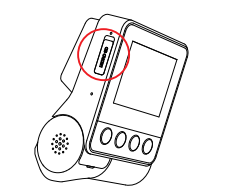

#### *5 INSTALLATION*

**1.**Clean an area on the windshield where you wish the Ideal mount area Ideal mount area Incompact the Ideal mount area Ideal mount area Ideal mount area Ideal mount area Ideal mount area Ideal mount area Ideal mount area

*3.*Remove the protective film from the back of the bracket, attach the adhesive side of the mount on the windshield where it has an unobstructed view of the road but does not interfere with the driver's view. As shown below.

*4.*Use the installation tool to lift the edges of the windshield/molding and tuck in the power cable. Connect the Dash Cam to the car charger (plugged into cigarette lighter socket) and power cable.

*5.*After the car starts, the Dash Cam powers up and

DE

starts recording.

 $\overbrace{\hspace{1.5cm}}^{}$ 

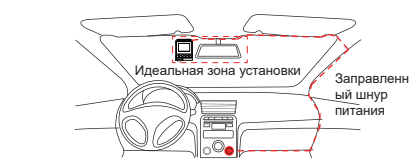

*1.*Очистите зону на лобовом стекле, где будет

установлен видеорегистратор. Это необходимо для более прочного приклеивания. *2.*Открыть крышку ячейки Гнездо для карты Micro SD, вставив карту памяти в ячейку, обратите внимание на обе стороны передних и задних, после

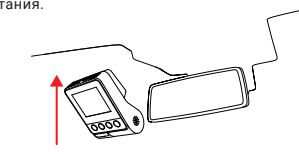

*5.*После запуска автомобиля Панорамная камера запускается и начинает записываться.

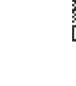

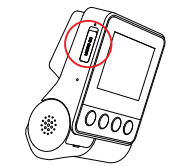

*3.*Снимите защитную пленку сзади кронштейна. Установите клейкой стороной на лобовое стекло так, чтобы обеспечить свободный обзор дороги, но не загораживать его для водителя. См. рис. ниже.

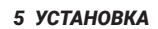

stronę i zamyka osłonę po zakończeniu.

2.Usunąć folię ochronną znajdującą się z tyłu uchwytu.<br>Przykleić uchwyt do przedniej szyby, w miejscu, w<br>którym kamera będzie mogła rejestrować widok drogi<br>przed pojazdem, ale nie będzie ograniczała widoczności<br>kierowcy, j

Idealne miejsce montażu Wsunąć<br>
przewód  $\begin{picture}(20,20) \put(0,0){\line(1,0){10}} \put(15,0){\line(1,0){10}} \put(15,0){\line(1,0){10}} \put(15,0){\line(1,0){10}} \put(15,0){\line(1,0){10}} \put(15,0){\line(1,0){10}} \put(15,0){\line(1,0){10}} \put(15,0){\line(1,0){10}} \put(15,0){\line(1,0){10}} \put(15,0){\line(1,0){10}} \put(15,0){\line(1,0){10}} \put(15,0){\line(1$ 

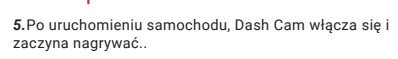

## *1.*Oczyścić przestrzeń na przedniej szybie, na której zamontowana będzie kamera – wpłynie to korzystnie na *5 MONTAŻ*

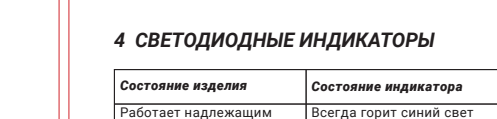

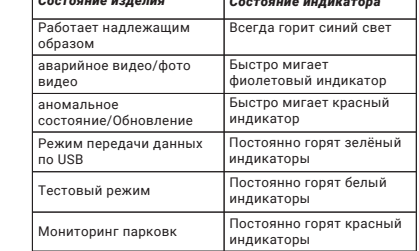

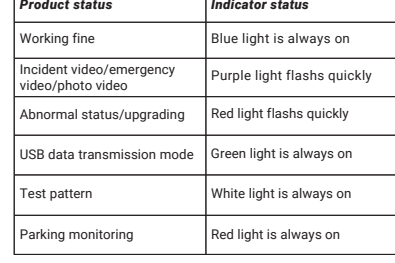

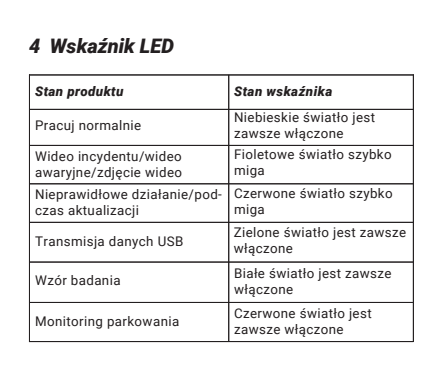

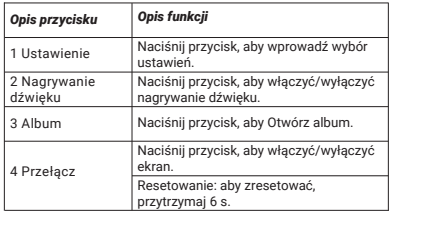

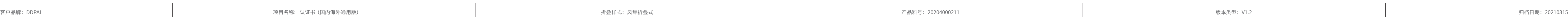

设计人员:曾丽苗

复查人员:罗琴

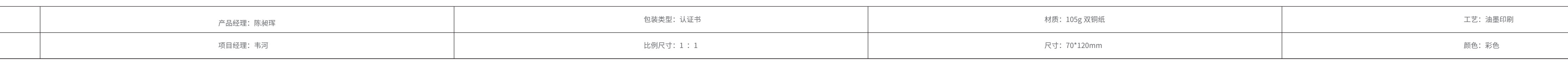

which can be determined by turning the equipment off and on, the user is encouraged to try to correct the interference by one or more of the following measures:

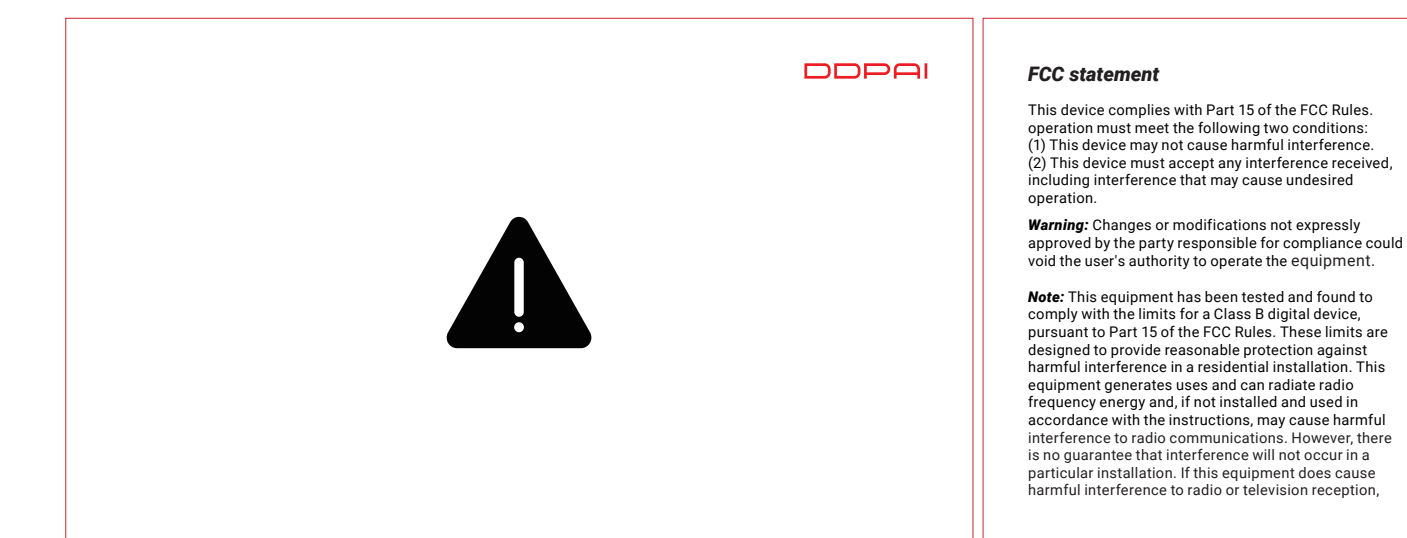

 $\cdot$  Increase the separation between the equipment and · Relocate or relocate the receiving antenna.

*RF warning statement:* The device has been evaluated to meet general RF exposure requirement. The device can be used in portable exposure condition without restriction.

**FCC Radiation Exposure Statement:**<br>This equipment complies with FCC radiation exposure<br>limits set forth for an uncontrolled environment. This<br>lequipment should be installed and operated with<br>minimum distance 20cm between minimur<br>body.

This product must not be disposed of or dumped with<br>your other household waste. You are liable to dispose<br>of all your electronic or electrical waste equipment<br>by relocating over to the specified collection point for recycling of such hazardous waste. lsolated collection and proper recovery of your electronic and electrical

Consult the dealer or an experienced radio/TV · technician for help.

Connect the equipment to an outlet on a circuit different from that to which the receiver is connected. receiver.

·

*WEEE Notice*

### *RoHS Compliance*

wheeled bin, as shown below.<br>This product is in compliance with Directive 2011/65/EU<br>2011 on the european Parliament and of the Council of 8 June<br>2011 on the restriction of the use of certain hazardous<br>substances in electr

The Directive on Waste Electrical and Electronic Equipment (WEEE) , which entered into force as European law on 14/02/2014, resulted in a major change in the treatment of electrical equipment at

end-of-life.<br>Fhe purpose of this Directive is. as a first prioritv. the The purpose of this Directive is, as a first priority, the<br>prevention of WEEE, and in addition, to promote the<br>reuse, recycling and other forms of recovery of such<br>wastes so as to reduce disposal. The WEEE logo on the<br>prod

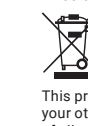

The product's optimal temperature range is -20°C — Install the device near the rear-view mirror to obtain · The product's optimal temperature range is -20°C — Drawings for illustration purpose only. Actual product<br>— may vary due to product enhancement.

- $\cdot$  Do not use any cardboard, paper towel, or napkins to clean the lens.
- Do not attempt to repair, dismantle, or modify the Dash Camera hardware by yourself. ·
- $\cdot$  Do not install the product in an environment with high humidity, or combustible gases or liquids.
- 

waste equipment at the time of disposal will allow us to help conserving natural resources. Moreover,proper recycling of the electronic and electrical waste equipment will ensure safety of human health and environment. For more information about electronic and electrical waste equipment disposal, recovery, and collection points, please contact your local city center, household waste disposal service, shop from where you purchased the equipment, or manufacturer of the equipment.

Европейский закон, вступивший в силу 14.02.2014, Директива об отходах электрического и электронного оборудования (WEEE). Были внесены серьезные изменения в утилизацию электронного<br>оборудования, срок действия которого истек.<br>Первая цель директивы - предотвратить WEEE,<br>а также улучшить повторное использование,<br>переработку и другие формы утилизации таких<br>о

## *For Products That Include Batteries*

**EU Batteries Directive 2013/56/EU**<br>A new battery directive 2013/56/EU on Battery and<br>A ccumulator replacing directive entered into force on the<br>1/07/2015. The directive applies to all types of batteries<br>and accumulators

размещение их в специально отвеленных пункта сбора и переработку опасных отходов. Раздельный сбор и надлежащая утилизация электрических и электронных отходов во время утилизации поможет нам защитить природные ресурсы. Более того, надлежащая переработка электрических и электронных отходов может обеспечить безопасность для здоровья человека и окружающей<br>среды. Для получения дополнительной информации<br>о пунктах утилизации, утилизации и сбора электрических и электронных отходов обратитесь в центр вашего города, в службу утилизации бытовых отходов, в магазин, в котором вы приобрели оборудование, или к производителю оборудования.

*Instructions for Users on Removal, Recycling and*  **Disposal of Used Batteries**<br>To remove the batteries from your equipment or remote<br>control, reverse the procedure described in the owner's<br>manual for inserting batteries.<br>For products with a built-in battery that lasts for lifetime of the product,removal may not be possible for the user. In this case, recycling or recovery centers handle the dismantling of the product and the removal of the battery. If,for any reason, it becomes necessary to replace such a battery, this procedure must be performed by authorized service centers. In the European Union and other locations, it is illegal to dispose of any battery with household trash. All batteries must be disposed of in an environmentally sound manner. Contact your local waste-management officials for information regarding the environmentally sound collection, recycling and disposal of used batteries. *WARNING:*IDanger of explosion if battery is incorrectly replaced. To reduce risk of fire or burns, don't disassemble, crush, puncture, short external contacts, expose to temperature above 60°C (140°F), or dispose of in fire or water. Replace only with specified batteries. The symbol indicating 'separate collection'for all batteries

- Оптимальныйтемпературныйдиапазондляизде ли я составляетот-20 до70 °C. ·
- Установитеустройстворядомсзеркаломзаднегов<br>идадлянаилучшегонеограниченногообзора.НЕус<br>танавливайтевидеорегистраторвместе,гдеонбуд<br>етзагораживатьобзорводителю. · Установите истройстворя ломсзеркалом залнегов
- *Регистраторвождениясовстроеннойкартой<br>«MMC: Отличаетсявысокойэффективн<br>Стью,стаби льностьюидолговечностью.<br>Видеорегистраторсле дуетрегулярноформатиро<br>автьчерезприложение илиПК,чтобыпродлитьсро<br>кегослужбы.*
- **Автомобильныймагнитофонсвнешнейкартойл**<br>**амяти**: ПоддержкафирменныхкартМicroSDкласса<br>10до128ГБмакс.Видеорегистраторследуетотфор<br>матироватьпередиспользованием,иегоможнорег<br>улярноформатировагьчерезприложениеилиПК,ч<br>тобыпро ·
- 1Неиспользуйтекартонныеизделия,бумажныепо ло тенцаилисалфеткидляпротиранияобъектива.<br>по тенцаилисалфеткидляпротиранияобъектива

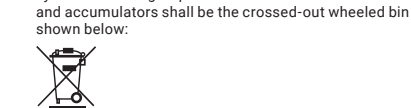

In case of batteries, accumulators and button cells containing more than 0.0005 % mercury, more than 0. 002 % cadmium or more than 0. 004 % lead, shall

### *CAUTION*

be marked with the chemical symbol for the metal concerned: Hg, Cd or Pb respectively. Please Refer to the

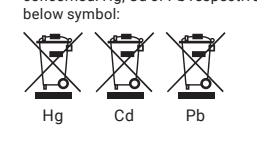

70°C.

the best open-field view. Do NOT install the Dash Cam in a location that will obstruct your required driving

**Dash Cam with built-in eMMC card:** Featuring high<br>efficiency, stability and durable. The dash cam should<br>be formatted via App or PC regualarly to extend its<br>lifespan.

view.

*Dash Cam with external memory card:* Support brand · Class 10 micro SD card up to 128GB Max. The dash cam should be formatted before using and it can be formatted via App or PC regualarly to extend its lifespan.

odzysk odpadów elektrycznych i elektronicznych podczas ich utylizacji pomoże nam chronić zasoby naturalne. Ponadto właściwy recykling odpadów elektrycznych i elektronicznych może zapewnić zdrowie ludzi i bezpieczeństwo środowiska. Aby uzyskać więcej informacji na temat punktów utylizacji, odzysku i zbiórki odpadów elektrycznych i elektronicznych, należy skontaktować się z lokalnym centrum miasta, firmą zajmującą się utylizacją odpadów domowych, sklepem, w którym zakupiono sprzęt, lub producentem sprzętu.

·

·

## *Примечание WEEE*

газов. Логотип WEEE на продукте или его упаковке указывает на переработку электрического и электронного оборудования с помощью мусорных баков с вилочными колесами, как показано ниже.

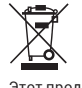

Этот продукт нельзя обрабатывать или<br>выбрасывать вместе с другим бытовым мусором.<br>Вы несете ответственность за утилизацию всех<br>электронных или электрических отходов,

#### *Соответствует RoHS*

Этот продукт соответствует Директиве 2011/65 / EU Европейской конференции и Европейской комиссии от 8 июня 2011 г. об ограничении использования опасных веществ в электрическом и электронном оборудовании.

#### *Для продуктов, содержащих батареи*

### *Директива Европейского Союза о батареях 2013/56 /*

*EU* Новая директива 2013/56 / EU по батареям и аккумуляторам заменяет директиву, вступившую в силу 01.07.2015. Эта директива применяется ко всем типам батарей и аккумуляторов (AA, AAA, кнопочные батареи, свинцово-кислотные батареи и аккумуляторные батареи), включая батареи, встроенные в электрические приборы, кроме военных, медицинских и электроинструментов. Директива устанавливает правила сбора, обработки, переработки и утилизации аккумуляторов, цель которых - предотвратить появление определенных опасных веществ и улучшить экологические показатели всех операторов аккумуляторной батареи и цепочки поставок.

# **Инструкции для пользователей по разборке,<br><b>повторному использованию и утилизации**<br>**использованных батарей**<br>Чтобы извлечь аккумулятор из устройства или<br>пульта дистанционного управления, следуйте

процедуре установки аккумулятора, описанной в руководстве пользователя. Для продуктов со встроенными батареями на весь срок службы пользователи не смогут их извлечь. В этом случае центр по переработке или переработке занимается разборкой продукта и извлечением<br>батареи. Если такие батареи необходимо заменить<br>по какой-либо причине, эта операция должна<br>выполняться авторизованным сервисным центром. В Европейском Союзе и других регионах запрещено утилизировать аккумулятор вместе с бытовыми отходами. Все батареи необходимо утилизировать экологически безопасным способом. Пожалуйста, свяжитесь с вашим местным специалистом по утилизации отходов для получения информации об экологически безопасном сборе, переработке и утилизации использованных батарей. *Предупреждение:* при неправильной замене батареи может возникнуть опасность взрыва. Чтобы снизить риск возгорания или ожога, пожалуйста, не разбирайте, не сжимайте, не прокалывайте, не допускайте кратковременных внешних подключений, подвергайте воздействию температур выше 60 ° C(140 ° F) и не бросайте в В огне или в воде. Заменяйте только на

#### предназначенные батареи.

Символ, указывающий на то, что все батареи и аккумуляторы «собираются отдельно», должен быть мусорным ведром на колесах, как показано на рисунке ниже:

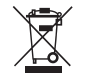

# Для содержания ртути более 0,0005%, содержания<br>кадмия более 0,002% Батарейки, аккумуляторы и<br>кнопки с содержанием свинца более 0,004% должны<br>иметь химический знак металла: Hg, Cd или Pb<br>сомволы:<br>символы:

#### *ВНИМАНИЕ*

·

·

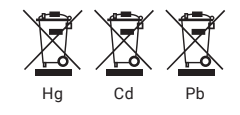

**DDPAI** 

#### Непытайтесьсамостоятельноосуществлятьрем ·

- он т,разбиратьилимодифицироватьаппаратноео бес печениевидеорегистратора. Неустанавливайтеизделиевсредахсвысокойвл
- аж ностьюилисодержащихгорючиегазыилижидк ости. ·
- Рисункипредставленытольковцеляхнагляднос ти. Фактическоеизделиеможетотличатьсявсвязи свн есениемулучшений.

·

#### *Uwaga dotycząca dyrektywy WEEE*

Prawo europejskie, które weszło w życie 14.02.2014 Dyrektywa w sprawie zużytego sprzętu elektrycznego<br>i elektronicznego (WEEE) Wprowadzono duże zmiany<br>w utylizacji sprzętu elektronicznego, która wygasła.<br>Pierwszym celem dyrektywy jest zapobieganie WEEE,<br>a także poprawa pon koszami na śmieci z wózkami widłowymi, jak pokazano poniżej.

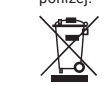

Tego produktu nie wolno utylizować ani wyrzucać razem z innymi odpadami domowymi. Jesteś odpowiedzialny<br>za utylizację wszelkich odpadów elektronicznych lub<br>elektrycznych, umieszczanie ich w wyznaczonych<br>punktach zbiórki i recykling odpadów niebezpiecznych. Segregowana zbiórka i właściwy

#### *godny z RoHS*

Ten produkt jest zgodny z Dyrektywą Konferencji Europejskiej oraz Dyrektywą Komisji Europejskiej 2011/65 / UE z dnia 8 czerwca 2011 w sprawie ograniczenia stosowania niebezpiecznych substancji w sprzęcie elektrycznym i elektronicznym.

#### *Do produktów zawierających baterie Dyrektywa Unii Europejskiej dotycząca baterii 2013/56 /*

UE<br>Nowa dyraktywa 2013/56 / HF w enrawia hatarii i Nowa dyrektywa 2013/56 / UE w sprawie baterii i<br>akumulatorów zastępuje dyrektywę, która weszła w życie<br>1/07/2015. Niniejsza dyrektywa dotyczy wszystkich typów<br>baterii i akumulatorów (AA, AAA, guzików, baterii kwasowo-<br>ołow

*Instrukcje dla użytkowników dotyczące demontażu,* 

**ponownego użycia i utylizacji zużytych baterii**<br>Aby wyjąć baterię z urządzenia lub pilota, postępuj zgodnie<br>z procedurą instalacji baterii opisaną w instrukcji obsługi.<br>W przypadku produktów z wbudowanymi bateriami na cał

operatorów w łańcuchu baterii i dostaw. recyklingu

zajmuje się demontażem produktu i wyjmowaniem baterii. Jeśli z jakiegokolwiek powodu takie baterie wymagają wymiany, czynność tę musi wykonać autoryzowany serwis. W Unii Europejskiej i innych regionach zabronione jest wyrzucanie baterii wraz z odpadami domowymi. Wszystkie baterie należy utylizować w sposób przyjazny

dla środowiska. Aby uzyskać informacje na temat przyjaznej dla środowiska zbiórki, recyklingu i utylizacji zużytych baterii, skontaktuj się z lokalnym urzędnikiem ds. Gospodarki odpadami. *Ostrzeżenie:* Jeśli bateria zostanie nieprawidłowo wymieniona, może wystąpić zagrożenie wybuchem. Aby

zmniejszyć ryzyko pożaru lub poparzenia, nie należy rozmontowywać, ściskać, przekłuwać, krótkotrwałych połączeń zewnętrznych, wystawiać na działanie temperatur powyżej 60 °C (140 ° F) ani wrzucać do W ogniu lub wodzie. Wymieniaj tylko na odpowiednie baterie. Symbol wskazujący, że wszystkie baterie i akumulatory są "zbierane oddzielnie", powinien być koszem na śmieci z wózkami widłowymi, jak pokazano na poniższym rysunku:

 $\begin{picture}(120,15) \put(0,0){\line(1,0){15}} \put(15,0){\line(1,0){15}} \put(15,0){\line(1,0){15}} \put(15,0){\line(1,0){15}} \put(15,0){\line(1,0){15}} \put(15,0){\line(1,0){15}} \put(15,0){\line(1,0){15}} \put(15,0){\line(1,0){15}} \put(15,0){\line(1,0){15}} \put(15,0){\line(1,0){15}} \put(15,0){\line(1,0){15}} \put(15,0){\line($ 

#### *UWAGA*

·

·

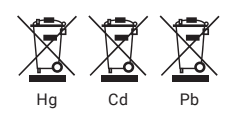

Dla zawartości rtęci przekraczającej 0,0005%, zawartości kadmu przekraczającej 0,002% Lub baterie, akumulatory i guziki o zawartości ołowiu powyżej 0,004% należy oznaczyć symbolem chemicznym metalu: odpowiednio Hg, Cd lub Pb. Prosimy zapoznać się z następującymi symbolami:

- · Zakres optymalnej temperatury pracy urządzenia to temperatura od -20°C do 70°C.
- Aby uzyskać najlepszy widok z kamery, należy ją zainstalować w pobliżu lusterka wstecznego. NIE · instalować kamery w miejscu, w którym będzie przesłaniać pole widzenia kierowcy.
- · Nie czyścić obiektywu za pomocą kartonu, ręczników papierowych lub serwetek.
- · Nie naprawiać, demontować ani nie modyfikować kamery.
- · Nie instalować urządzenia w miejscu o wysokiej wilgotności ani tam gdzie obecne są palne gazy I ciecze.

· Rysunki mają charakter poglądowy. Rzeczywisty produkt może wyglądać inaczej z powodu wprowadzenia ulepszeń.

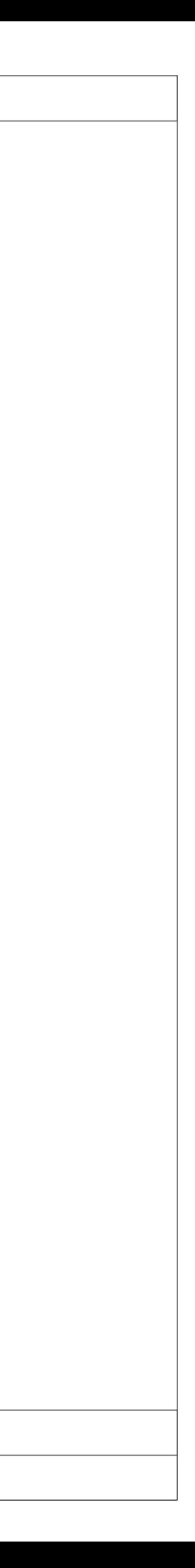

*Rejestrator jazdy z zewnętrzną kartą pamięci:* Charakteryzuje się wysoką wydajnością, stabilnością i trwałością. Kamera samochodowa powinna być regularnie formatowana za pomocą aplikacji lub komputera, aby przedłużyć jej żywotność.

*Rejestrator jazdy z wbudowaną kartą eMMC:*  Charakteryzuje się wysoką wydajnością, stabilnością i trwałością. Kamera samochodowa powinna być regularnie formatowana za pomocą aplikacji lub komputera, aby przedłużyć jej żywotność.